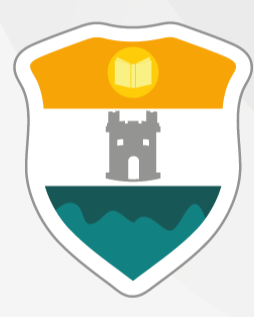

## **INSTITUCIÓN UNIVERSITARIA COLEGIO MAYOR<br>DE ANTIOQUIA®**

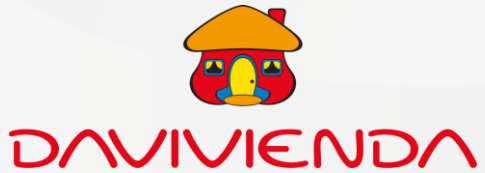

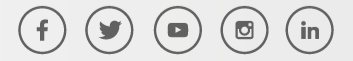

WWW.COLMAYOR.EDU.CO

Valores para tecnologías y profesionales:

# I N S T R U C T I V O : F O R M A S D E P A G O

- 1. Inscripción \$98.000
- Valores para especializaciones y maestrías:
- Inscripción \$117.300

Valores certificados clic [aquí.](https://www.colmayor.edu.co/admisiones/certificados-en-linea/)

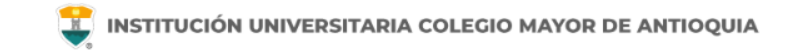

Avanzamos para hacerte la vida más fácil... ahora la I.U. Colegio Mayor de Antioquia cuenta con los medios de pago donde podrá pagar su Inscripción, Certificados y otros servicios de forma fácil y segura.

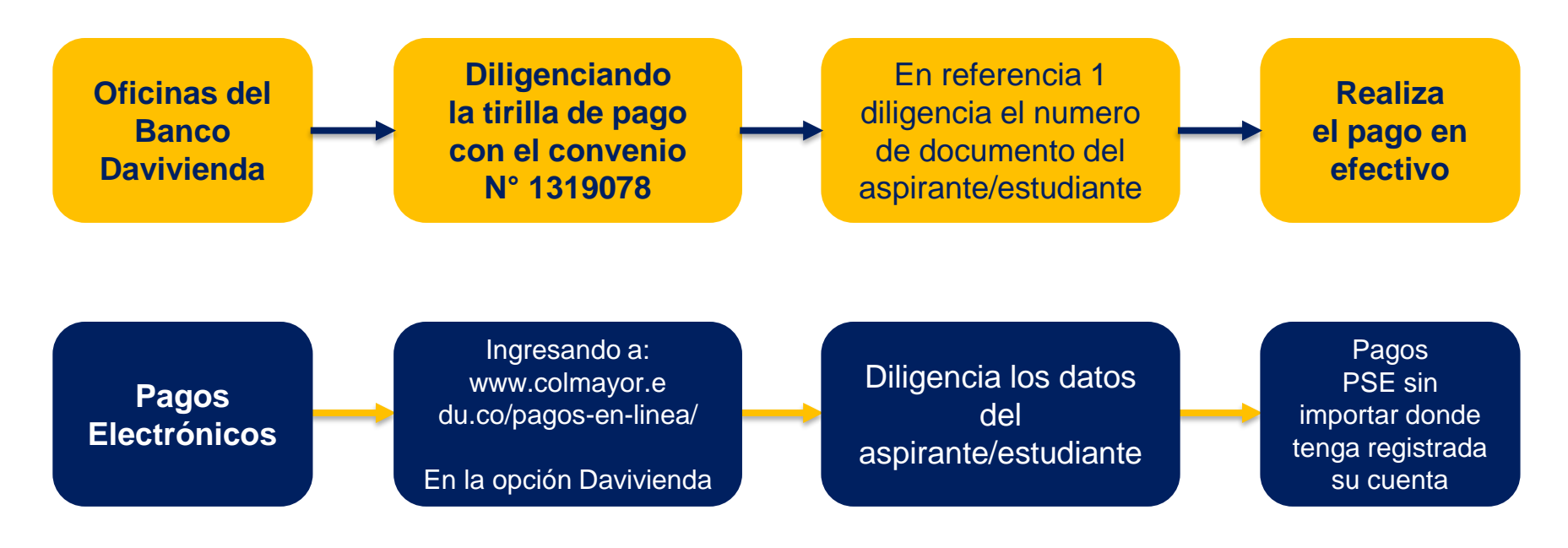

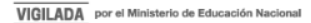

# ¿CÓMO REALIZAR EL PAGO EN OFICINAS DEL BANCO?

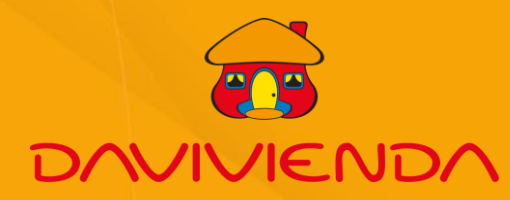

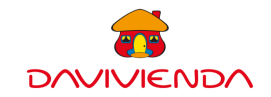

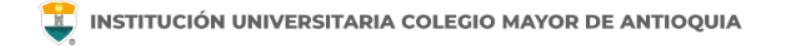

### **¿CÓMO REALIZAR EL PAGO EN OFICINAS DEL BANCO?**

Diligenciar el Formato de Convenios Empresariales suministrado por el Banco

#### **Instrucciones de Diligenciamiento:**

1.Nombre del convenio: Colegio Mayor 2.Código del convenio: **1319078** 3.Referencia 1: Identificación del Aspirante/Estudiante 4.Forma de pago: Seleccionar efectivo/cheque y el valor de la inscripción.

5.Datos de quien realiza la transacción: Datos Consignante

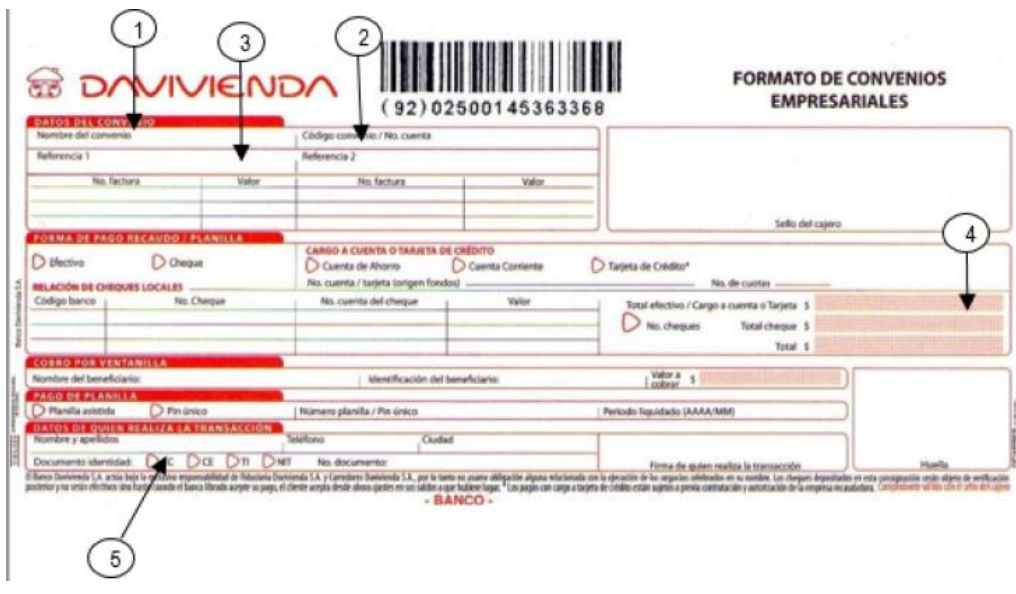

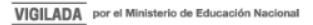

## ¿CÓMO REALIZAR EL PAGO A TRAVÉS DEL BOTÓN DE PAGOS EN LÍNEA?

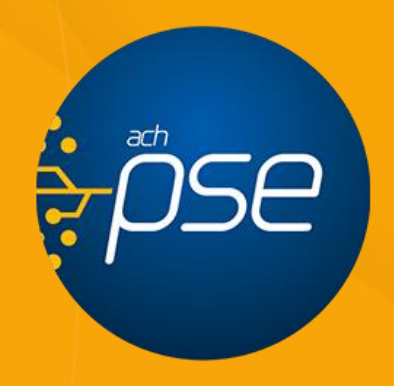

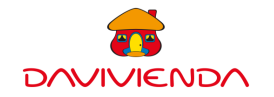

### **¿CÓMO REALIZAR EL PAGO A TRAVÉS DEL BOTÓN DE PAGOS EN LÍNEA?**

- 1. Ingrese a [www.colmayor.edu.co/pagos-en-linea/](https://www.zonapagos.com/t_colegiomayor)
- En la opción **Plataforma Davivienda** y de clic en "Comienza a Pagar"
- 2. Al ingresar a la zona de pagos diligencie los datos del aspirante/estudiante.
- 3. Seleccione el concepto.
- 4. En cantidad ingrese el valor 1.

5. Luego de hacer clic en el botón "Continuar" se deben verificar los datos ingresados y seleccionar el medio de pago **el cual puede ser de cualquier entidad bancaria**.

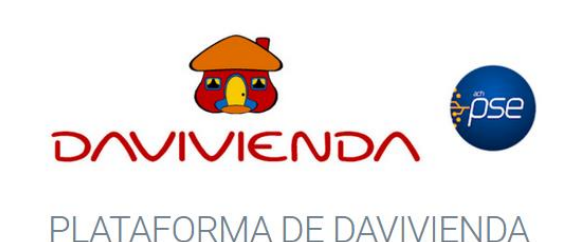

En esta se pueden realizar pagos de:

-Inscripciones en las fechas establecidas por calendario académico (Clic para ver la guía) -Certificados (clic aquí para ver la guía) -Duplicados de diploma -Carné o reposición de carné -Cursos de Extensión -Cursos de Centro de Lenguas -Derechos de Grado

**COMIENZA A PAGAR** 

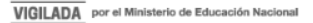

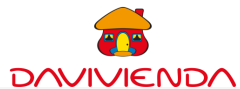

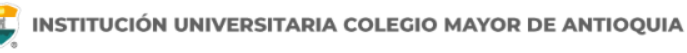

920  $.00$  $.00$ 

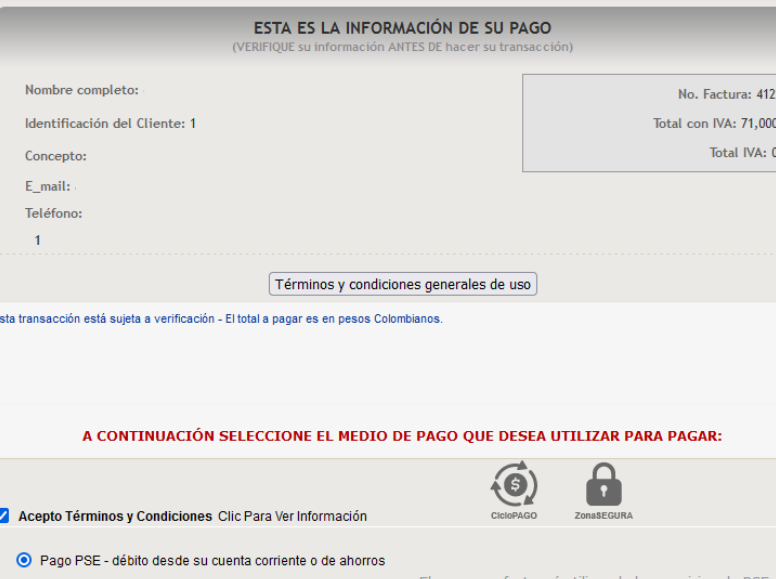

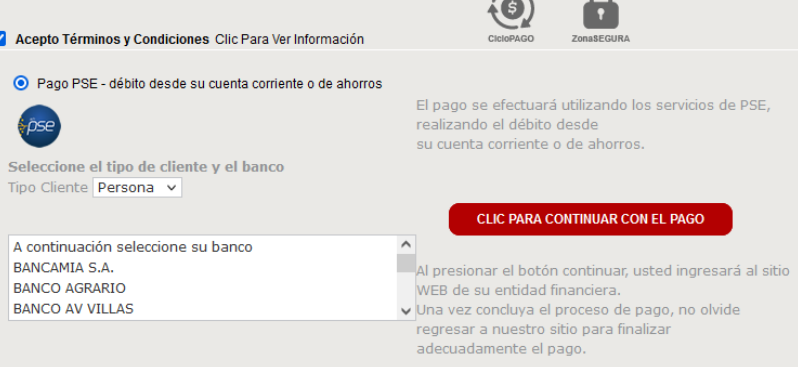

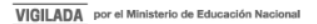

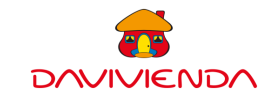

6. Al hacer clic en "Continuar" se abrirá una ventana donde se solicita registrar su e-mail en PSE o si ya lo tiene registrado debe ingresar con este para entrar a la página de su banco, tal como se describe en la imagen.

PSE - Pagos Seguros en Línea / Persona Natural

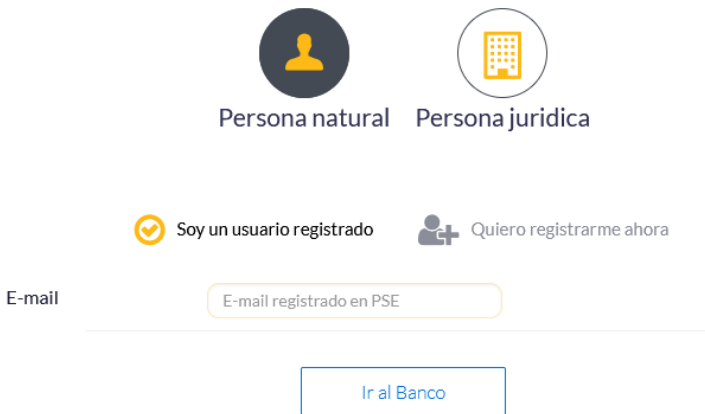

7. Finalmente, según su banco se solicitará confirmar su identidad, el monto a pagar y la cuenta de destino y así finalizar la transacción.

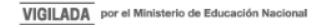

### **Mayor información en la oficina de admisiones, registro y control**

**Teléfono:** 

444 56 11 Ext. 118 – 119 – 179 - 249 – 280

#### **Email:**

sec.admisiones@colmayor.edu.co aux.admisiones@colmayor.edu.co auxadmisiones2@colmayor.edu.co carlos.amaya@colmayor.edu.co academico@colmayor.edu.co daniel.vera@colmayor.edu.co

### **HORARIO ATENCIÓN AL PÚBLICO**

Lunes a Viernes de 8:00 a.m. a 12:00 m. y 1:00 p.m. a 5:00 p.m.

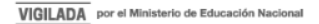